# **Výpo**č**et st**ř**edních hodnot metodou Monte Carlo**

# *Úkol*

Generujte Markovovy řetězce bodů na reálné ose pro Gaussovy distribuce vybraných rozptylů a sledujte konvergenci různých populací těchto bodů k zadaným rovnovážným distribucím.

Pomocí získaných dat vypočtěte pro všechny volby počtu bodů v populaci a pro všechny volby rozptylů Gaussových distribucí střední hodnoty náhodné proměnné a hodnoty její střední kvadratické fluktuace a porovnejte je s hodnotami teoretickými.

### *Použitý software*

Předkompilovaný program u10.exe, Origin

### *Použité soubory se zdrojovými kódy*

V této úloze budete používat předkompilovaný program a se zdrojovými kódy pracovat nebudete.

#### *Popis vstupních soubor*ů main.ini

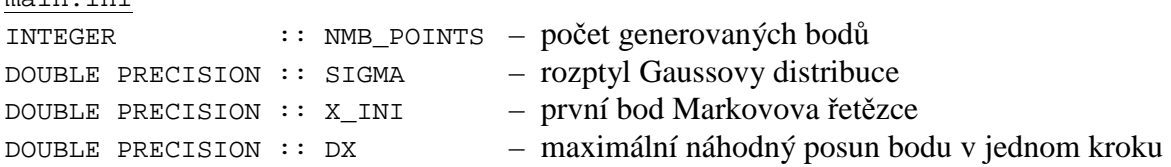

### *Teorie*

Normovaná *Gaussova distribuce* centrovaná v počátku reálné osy je dána předpisem

$$
\rho(x) = \frac{1}{\sigma\sqrt{2\pi}}e^{-\frac{x^2}{2\sigma^2}},
$$

kde σ je tzv. rozptyl této distribuce. Pro *st*ř*ední hodnotu a st*ř*ední kvadratickou fluktuaci* náhodné proměnné *x* platí v případě Gaussovy distribuce centrované v počátku souřadnic

$$
\langle x \rangle \equiv \int_{-\infty}^{+\infty} x \rho(x) \, \mathrm{d}x = 0
$$

a

$$
\Delta x^2 \equiv \langle x^2 \rangle - \langle x \rangle^2 = \sigma^2.
$$

 $\boldsymbol{Markov}$ ův řetězec  $\{x^{(i)}\}_{i=1}^N$  $x^{(i)}\}_{i=1}^N$  generujeme na reálné ose pro zadanou rovnovážnou distribuci rekurentním dvoukrokovým algoritmem (*i* a *i*+1 indexují *i*-tý a (*i*+1)-ní člen řetězce)

1. vygenerujeme nový bod  $x_{new} \equiv x^{(i)} + R \cdot \delta x$ , kde  $x^{(i)}$  je bod vygenerovaný v předcházejícím kroku, δ*x* konstantní parametr zadávající maximální posun bodu v jednom kroku a *R* náhodné číslo z intervalu (-1,1);

2. s pravděpodobností  $\alpha = \min\{1, \rho(x_{new}) / \rho(x^{(x_i)})\}$  položíme  $x^{(i+1)} = x_{new}$  $x^{(i+1)} = x_{\text{new}}$  a s pravděpodobností  $1 - \alpha$  položíme  $x^{(i+1)} = x^{(i)}$ .

V limitě *N* → +∞ bude hustota rozložení na reálné ose pro takto vytvořené body úměrná použité distribuci ρ. Pro konečný počet bodů ( *N* < +∞ ) odpovídá histogram rozložení bodů na reálné ose (po náležitém normování) distribuci ρ jen přibližně, leč s rostoucím *N* odchylky mezi generovaným histogramem a vzorovou distribucí klesají k nule. Říkáme, že výsledky výpočtu konvergují k ρ. Abychom tuto konvergenci optimalizovali, snažíme se obvykle eliminovat korelace mezi dvěma po sobě následujícími body,  $x^{(i+1)}$ a  $x^{(i)}$ , které do výpočtu histogramu zahrnujeme. V našem programu tak činíme obvyklým způsobem a do histogramu (statistického vyhodnocení dat) zahrnujeme každý stý generovaný bod.

 $\bm{Normalizov}$ anou hustotu rozložení bodů řetězce  $\{x^{(i)}\}_{i=1}^N$  $\{x^{(i)}\}_{i=1}^N$  na reálné ose (přímo porovnatelnou s normalizovanou Gaussovou distribucí) aproximujeme vztahem

$$
\eta(x) \approx \frac{\Delta N(x, x + \Delta x)}{N\Delta x},
$$

kde  $\Delta x$  je dostatečně malý přírůstek náhodné proměnné a  $\Delta N(x, x + \Delta x)$  počet bodů řetězce  $(i)$  ${x^{(i)}}_{i=1}^N$  $x^{(i)}\}_{i=1}^N$  z intervalu  $(x, x + \Delta x)$  (tj. nenormovaný histogram).

### *Postup práce*

- 1. Proveďte výpočty pro různá nastavení souboru main.ini (po modifikaci nezapomeňte soubor main.ini vždy uložit; pro spuštění poklepejte na program u10.exe). V pracovní složce po každém výpočtu vhodně přejmenujte výstupní soubor uloha10.txt (např. tak, jak navrhujeme níže).
	- SIGMA = 5,  $DX = 0.5$ , NMB\_POINTS = 100 (výstupní soubor sg50nmb1E2.txt),
	- SIGMA = 5, DX = 0.5, NMB POINTS = 1000 (výstupní soubor sg50nmb1E3.txt),
	- SIGMA = 5,  $DX = 0.5$ , NMB\_POINTS = 10000 (výstupní soubor sg50nmb1E4.txt),
	- SIGMA = 5, DX = 0.5, NMB POINTS = 50000 (výstupní soubor sg50nmb5E4.txt),
	- SIGMA = 1,  $DX = 0.1$ , NMB POINTS = 100 (atd.),
	- SIGMA = 1,  $DX = 0.1$ , NMB POINTS = 1000,
	- SIGMA = 1,  $DX = 0.1$ ,  $NMB\_POINTS = 10000$ ,
	- SIGMA = 1,  $DX = 0.1$ , NMB POINTS = 50000,
	- SIGMA =  $0.1$ ,  $DX = 0.01$ , NMB POINTS = 100,
	- SIGMA =  $0.1$ ,  $DX = 0.01$ , NMB POINTS = 1000,
	- $-$  SIGMA = 0.1, DX = 0.01, NMB\_POINTS = 10000,
	- SIGMA =  $0.1$ ,  $DX = 0.01$ , NMB POINTS = 50000.
- 2. Spusťte program Origin a načtěte výstupní textové soubory s vygenerovanými Markovovými řetězci (opakovaně zvolte File/Import/Single ASCII a vyberte požadovaný soubor).
- 3. Pomocí Statistics/Descriptive Statistics/Frequency Count vytvořte pro každý řetězec tabulku s rozložením bodů na reálné ose s následujícími nastaveními v dialogovém boxu
	- From Minimum = 2 SIGMA,
	- To Maximum  $= 2$  SIGMA,
	- Step Size  $=$  SIGMA/10.
- 4. Každou nově vytvořenou tabulku (worksheet) vhodně pojmenujte a sloupec Count normujte označením, volbou Column/Set Column Values a zadáním v dialogovém boxu col(Count)/Step/Nmb, kde Step je číselná hodnota Step Size a Nmb číselná hodnota NMB\_POINTS.
- 5. Sloupce Count vytvořené v kroku (3) vykreslete do grafu (označte sloupec a klikněte na ikonu sloupcového grafu) a porovnejte s odpovídající distribucí (zvolte Graph/Add Function Graph a do dialogoveho boxu zadejte  $1/\text{SIGMA}/(6.2832)^\text{*}(0.5)*exp($ x^2/2/SIGMA^2) , kde SIGMA je číselná hodnota parametru).
- 6. Pro každou datovou sadu z kroku (1) určete střední hodnoty a střední kvadratické fluktuace náhodné veličiny *x*, shrňte je do přehledné tabulky a porovnejte s přesnými hodnotami odpovídajícími parametrům použité Gaussovy distribuce. (Výpočet provádíte vždy v konkrétní tabulce vytvořené v kroku (1) označením sloupce s Markovovým řetězcem a volbou Statistics/Descriptive Statistics/Statistics on Columns. Data pak odečítáte ze sloupců Mean a sd nově vytvořené tabulky, kterou po odečtení smažete.)

## *Doporu*č*ená literatura*

literatura k lekci 11 kurzu KFY/PMFCH (viz http://artemis.osu.cz/pmfch/lekce11.pps nebo http://artemis.osu.cz/pmfch/lekce11.pdf) manuál k software Origin